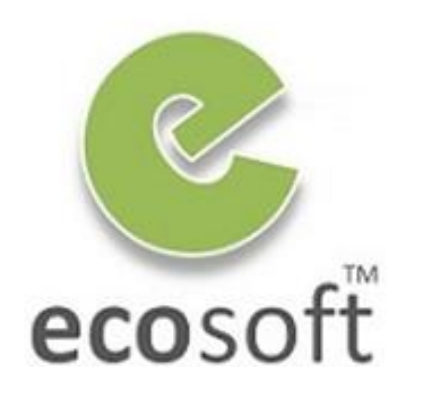

**Your ERP Partner** 

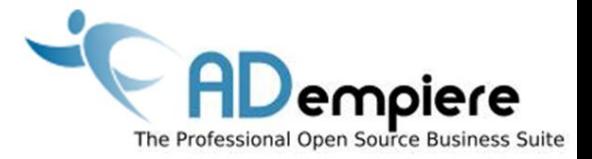

## **Module 7 Master Data Import**

**By** Kitti Upariphutthiphong Technical Consultant, **eco**soft™ kittiu@gmail.com

#### **AD**empiere|**ERP**

#### Module Objectives

- Know what Master Data is necessary to start up an ERP system
- To understand how ADempeire's Data Import Tools works
- Understand the implication when we import data incorrectly.

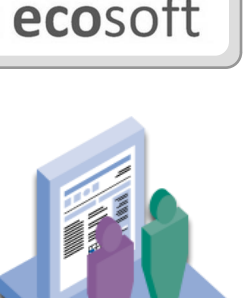

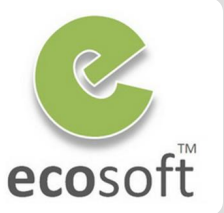

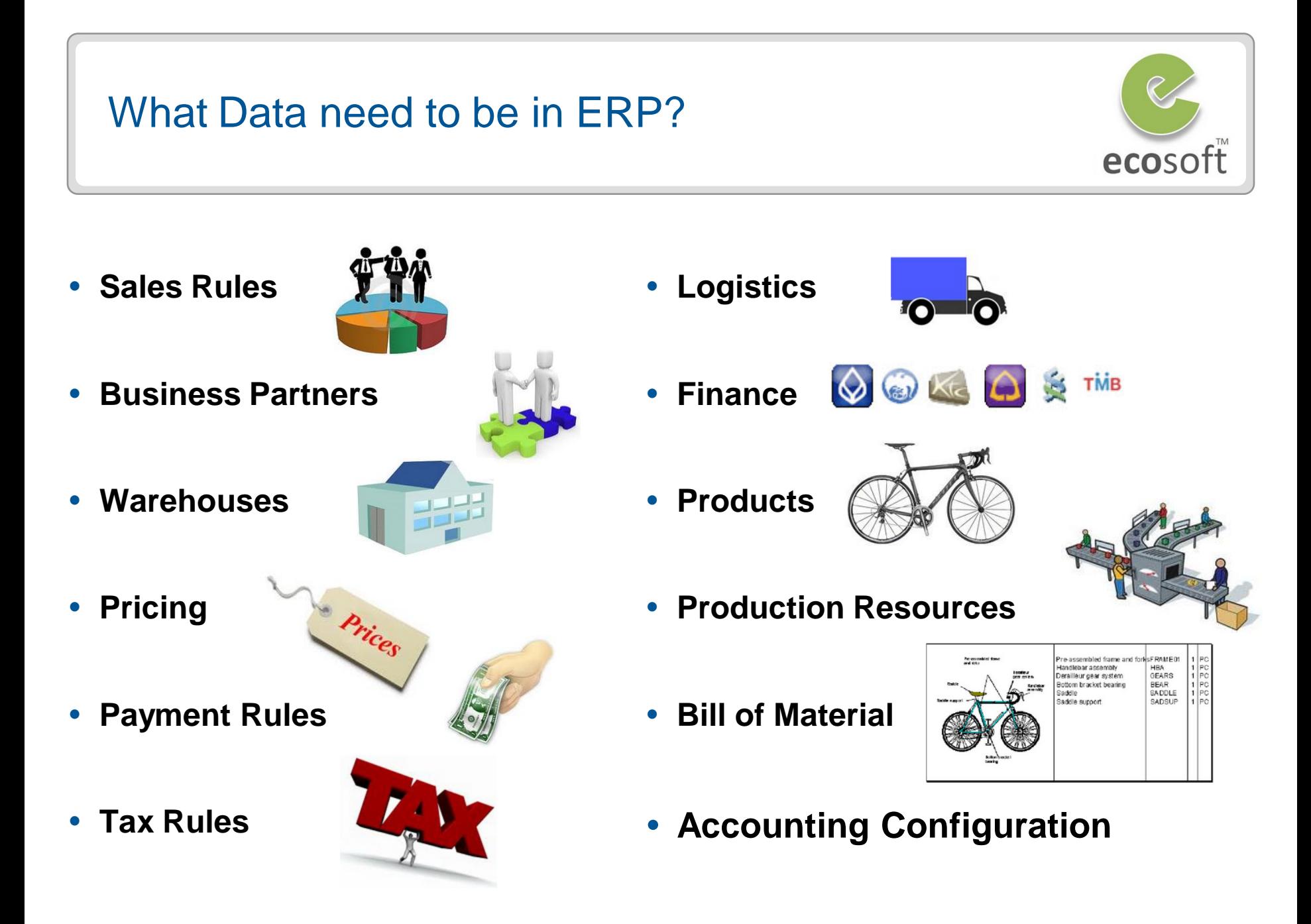

## Why using Data Import Tools?

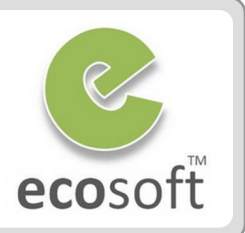

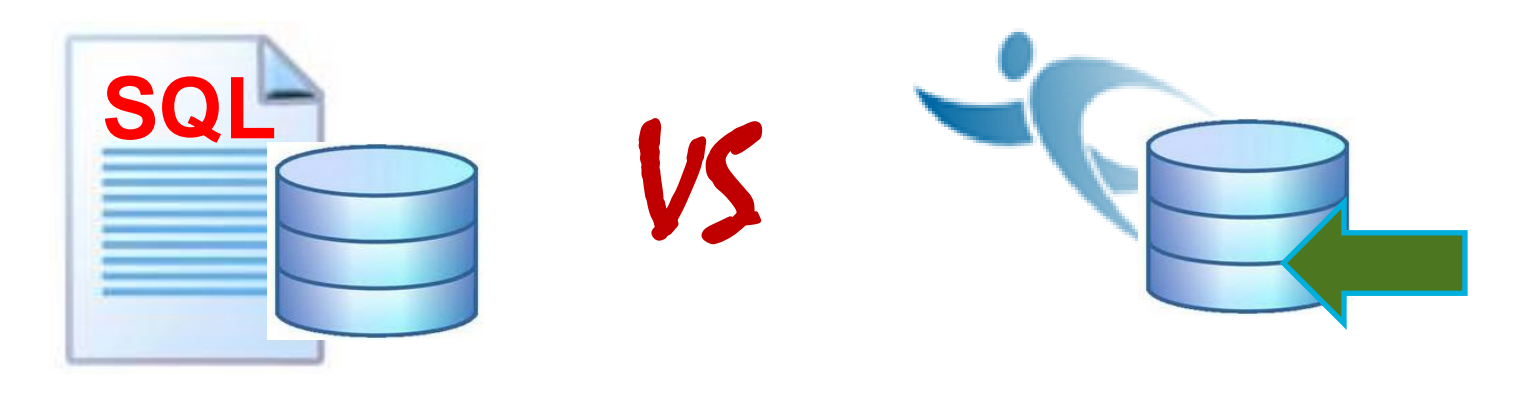

#### **Direct SQL**

- Not a healthy practice
- No data validation
- Can cause Object ID problem
- Difficult to update related information

#### **Master Data Import**

- Recommended Practice
- Data **Validation** and **Lookup**
- Can review data before Import
- Maintain valid Object ID and Doc#
- Update all necessary data

## How Data Import Tools Works?

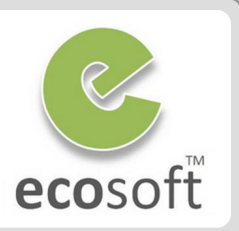

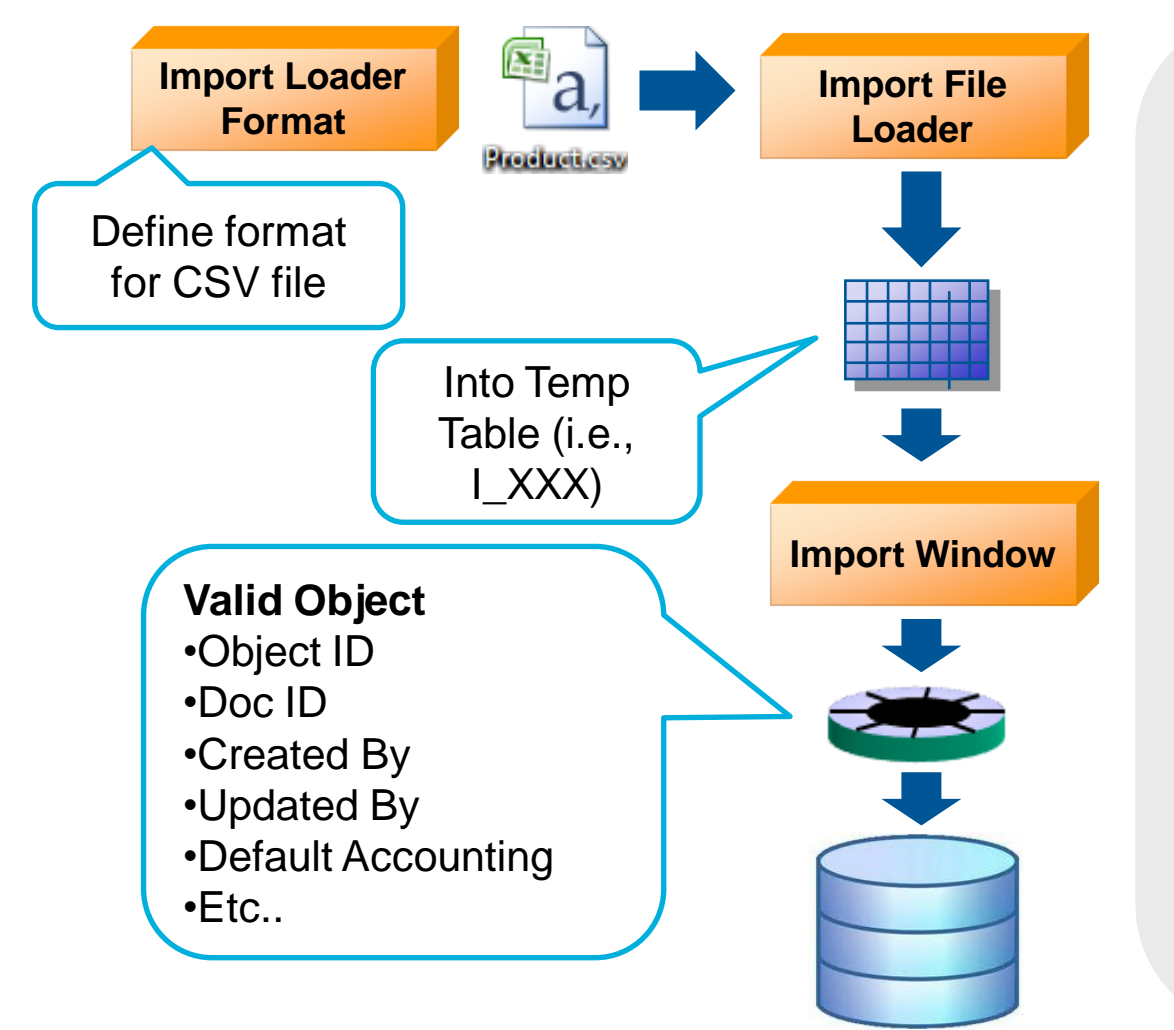

#### 1) Import Loader Format

- **Defy format and fields of** each type of data to be uploaded
- Data in CSV file will be prepared with this format

#### 2) Import File Loader

- **Load CSV data into Temp** Table, waiting for verification.
- 3) Import Data Windows
	- 1 window for each master data
	- **Verify data**
	- **Submit as valid data objects**

#### Data Import

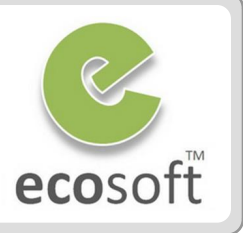

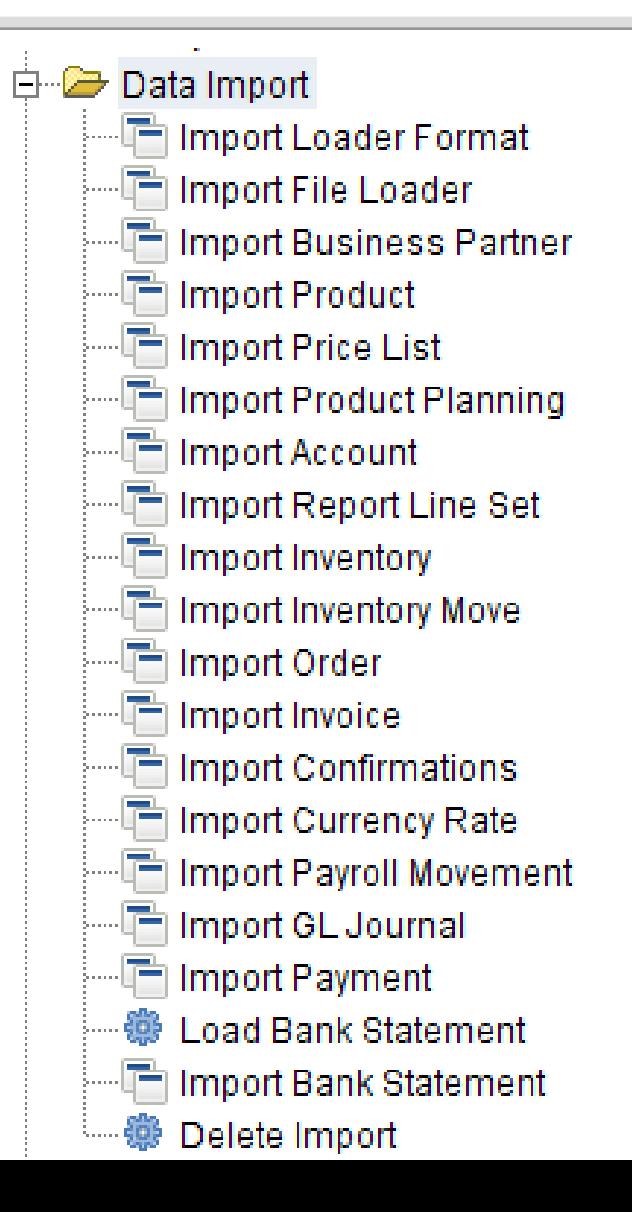

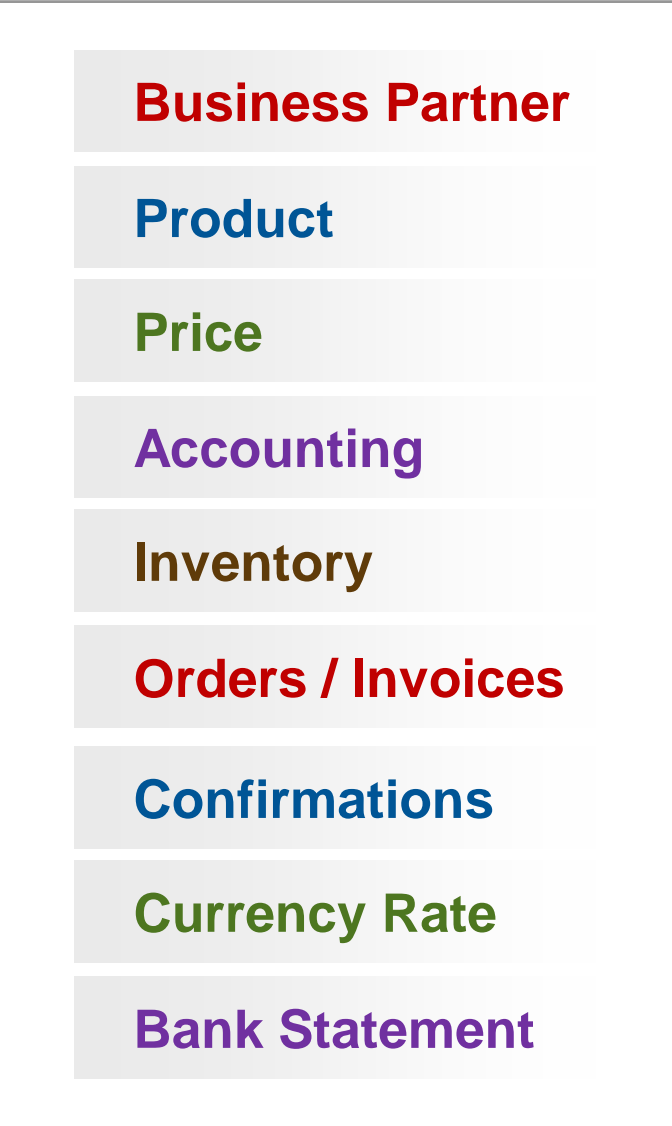

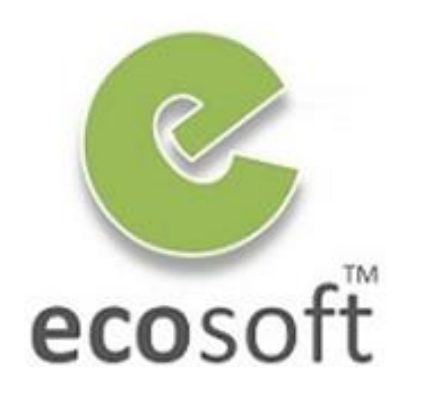

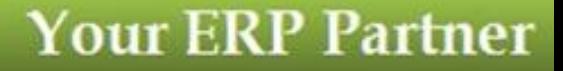

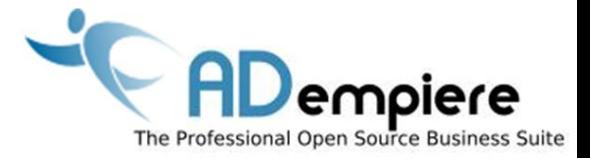

# **Module 7.1 Import Business Partner**

**AD**empiere|**ERP**

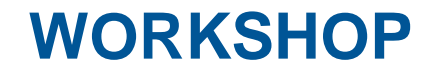

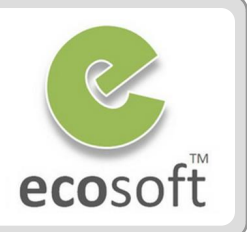

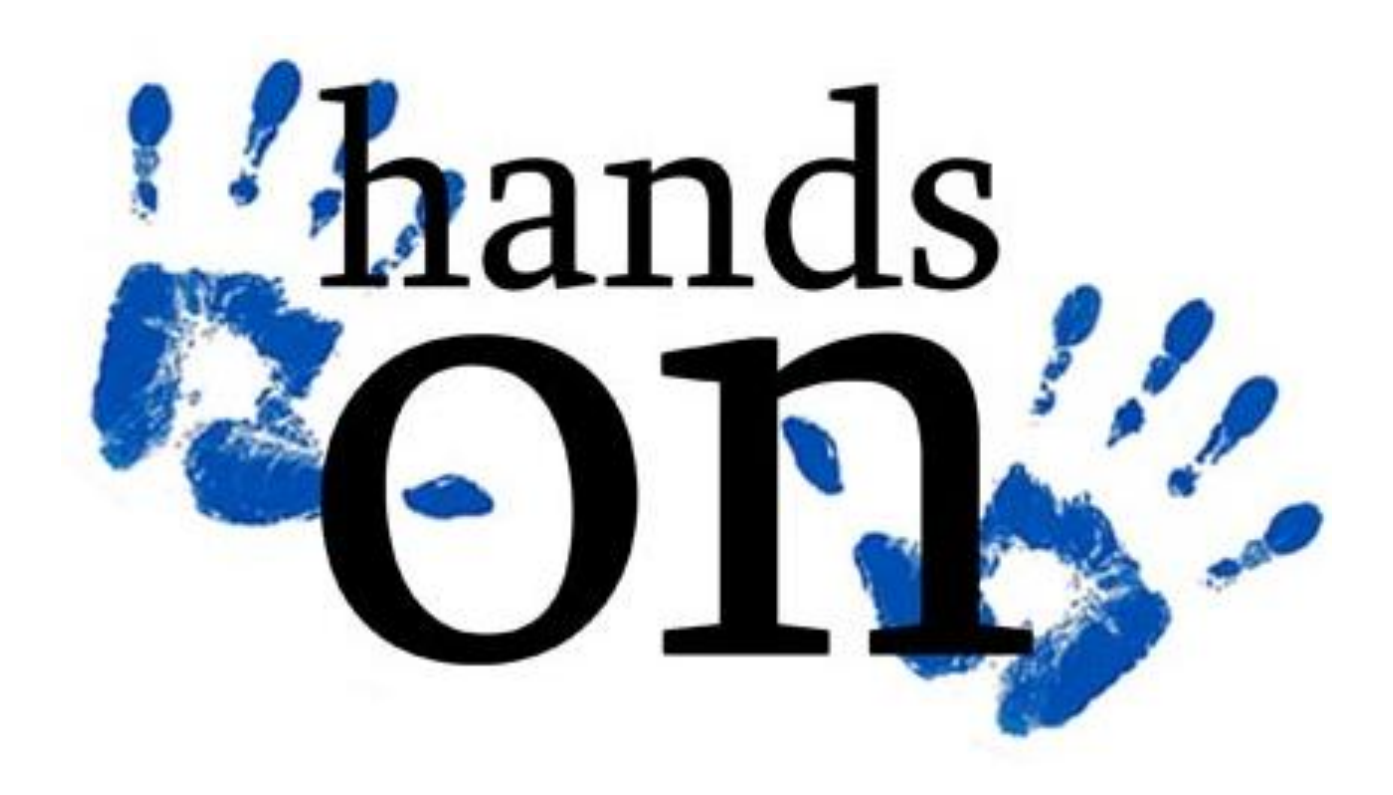

## Create BPartner Import Loader Format

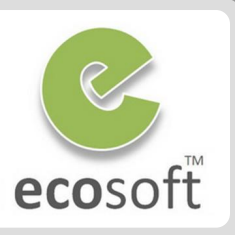

#### Login to ADempiere as **System**

- **Username:** System
- **Password:** System
- **Role:** System Administrator
- **Client:** System
- **Organization:** \*
- Create BPartner loader format
	- Open **Import Loader Format** window
	- Click **New**
- **Name:** Import BPartner
- **Table:** I BPartner Import Business Partner
- **Format: Comma Separated.**
- Click **Save**

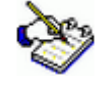

- *The I\_BPartner temp table contains 44 columns, we can select only fields we want to import*
- Create format fields
	- Click on **Format Field** tab
	- Insert 9 Format Fields as in following table.
	- Saves

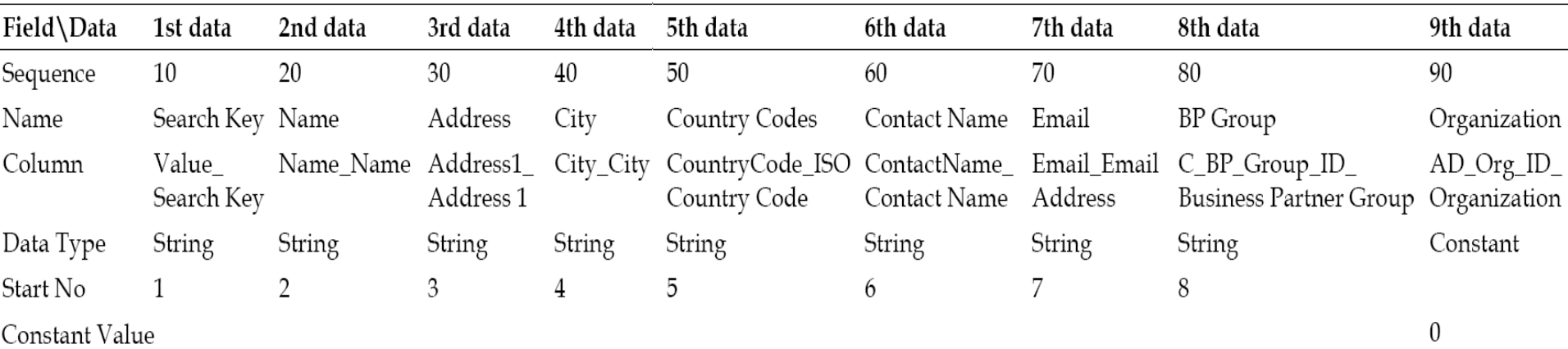

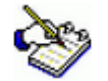

*In Sequence 90, when loading the data sources, the system automatically defines the Organization information as a constant, with a value of 0. This means that all business partners should be set up using \* organization as a default. Thus, this data could be accessible to all of the available organizations.*

## Import raw data with Import File Loader

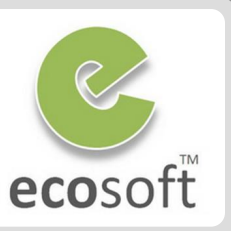

- Create a sample import file, sample\_bpartner.csv and save it in C:\
	- This file contain the 2 records of Business Partners.

**Note:** The Country Code is incorrect (XXX), we want to test data validation.

Andi Store,Andi Book Store,Sudirman street,Kab. Ungaran,XXX,Andi,andi@gmail.com,103 Dewa Stationery,Dewa Book Store,Patimura street,Kab. Ungaran,XXX,Budi,budi@gmail.com,103

- Login to ADempiere as **Client**
	- **Username:** GardenAdmin
	- **Password:** GardenAdmin
	- **Role:** GardenWorld Admin
	- **Client:** GardenWorld
	- **Organization:** Fertilizer
- Load data with Import File Loader
	- Open **Import File Loader** window
	- Click <Select file to load> button and select C:\sample\_bpartner.csv
	- Select Import Format: **Import Bpartner**
	- Click **>** button, you will see that data just fit with the fields below.
	- Click **OK** button to upload to Temp Table.

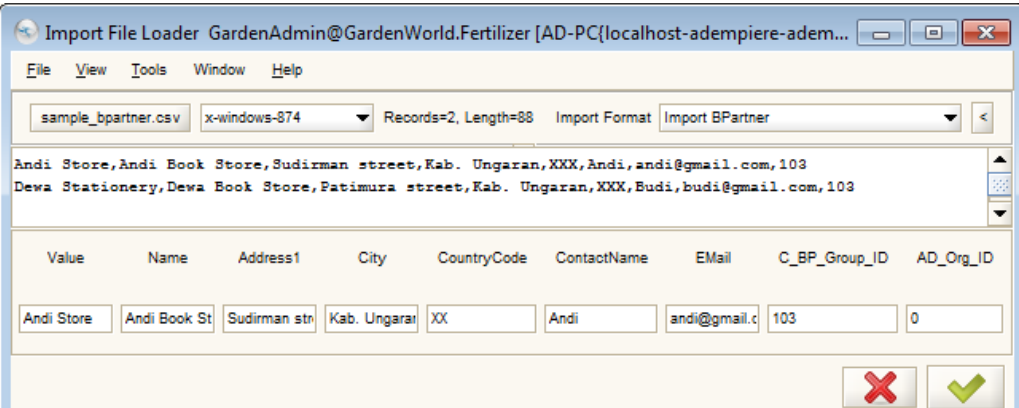

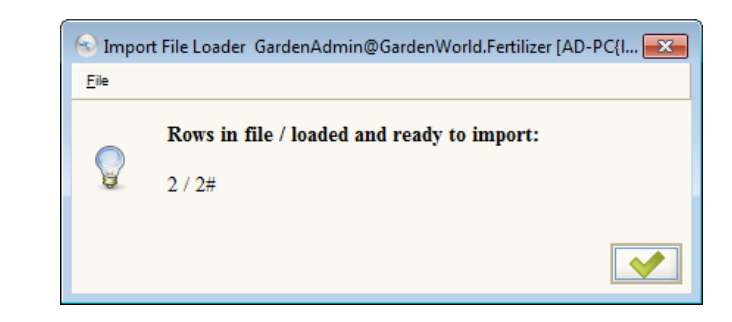

### Review data and do the import.

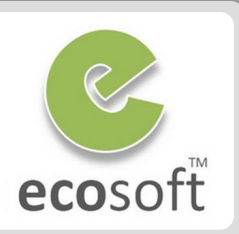

- Review data in Import Bpartner window
	- Open **Import Business Partner** window
	- Click **Refresh** button, you will see data listed here.
	- Click on **Import Business Partners** button,
		- **Client:** GardenWorld
		- **Only Validate Data: Selected**
	- Click **OK**

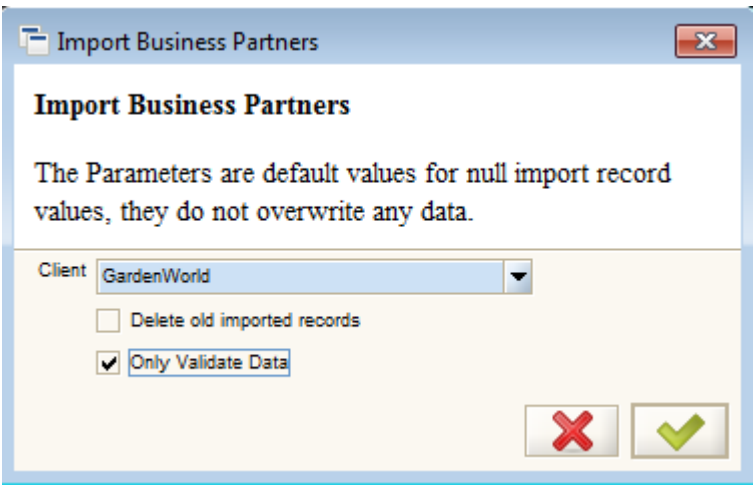

– After validate, Refresh page and scroll up to see if there is error

Import Error Message | ERR=Invalid Country,

- As there is **ERR=Invalid Country**, change the Country Code of both record in **C:\ sample\_bpartner.csv** to **TH**.
- Click on **Import Business Partners** button again,
	- **Client:** GardenWorld
	- **Only Validate Data: Selected**
- This time, there should be no error.

#### **Do the real import**

- Click on **Import Business Partners** button,
	- **Client:** GardenWorld
	- **Only Validate Data: Unchecked**
- Click **OK** to import.
- Show summary of the import.

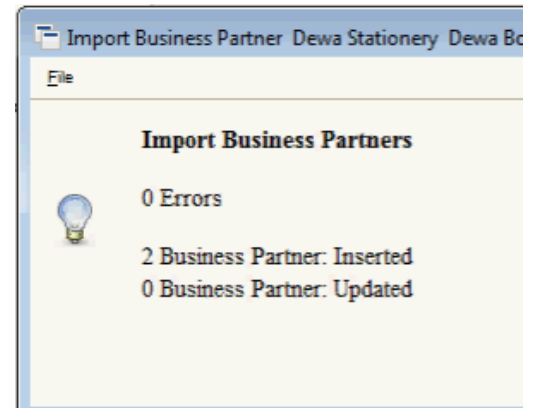

## View Business Partner Data after Import

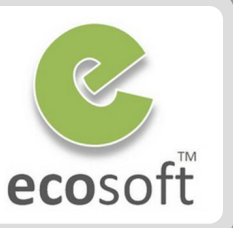

 The beauty of the Import Tools is that, during import, all other related data will be created as necessary. I.e., Default Accounting, Location, Contact, etc.

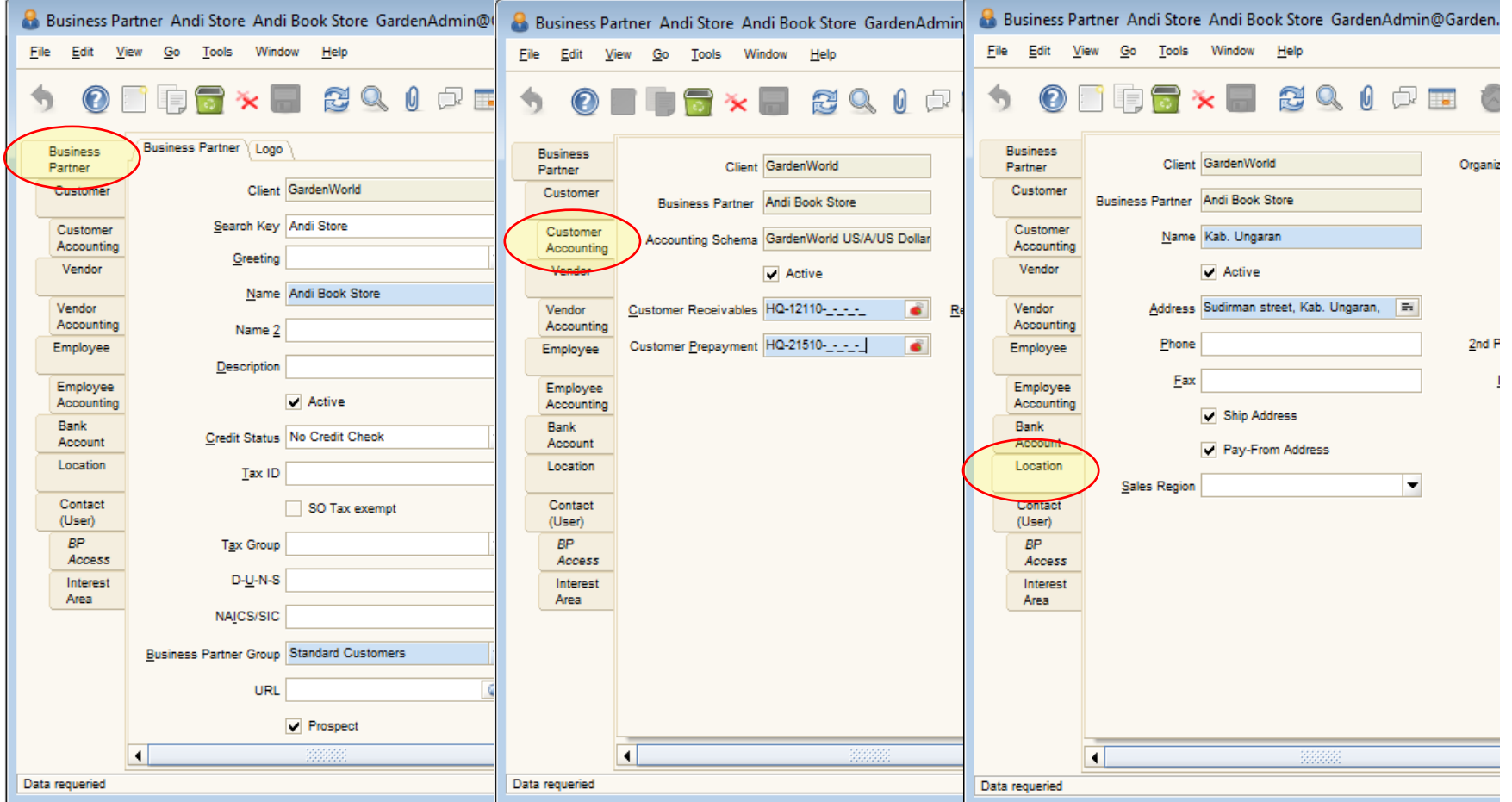

- 1. What is the benefit of using Data Import Tool?
	- A. Save Time
	- B. Data Verification
	- C. Data Lookup
	- D. Auto manage of Object ID and Doc #
- 2. Can we update existing data using Data Import Tool?
- 3. What if I have more than 1 Location for a Partner, can Data Import Tool help me?
- 4. The standard data import do not cover all data I need, can I develop my own Data Import Tool?
- 5. My company have to update currency rate everyday, will Data Import Tool be a good help?

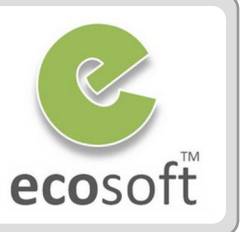

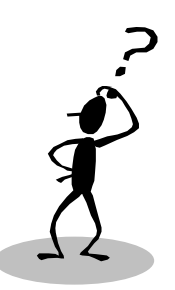

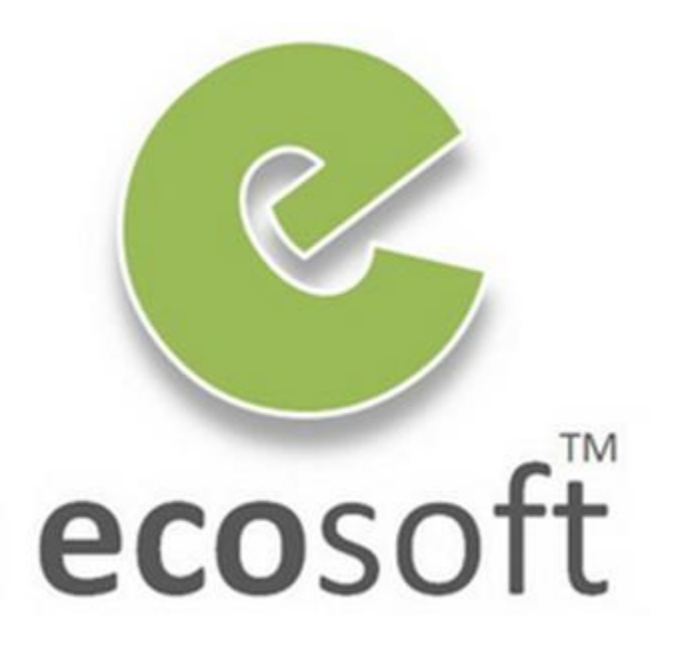